## [NAT](https://zhiliao.h3c.com/questions/catesDis/37) **[葛松炜](https://zhiliao.h3c.com/User/other/30614)** 2019-11-28 发表

## 组网及说明

。

入方向动态地址转换功能通常与接口上的出方向动态地址转换(nat outbound)、内部服务器(nat se rver)或出方向静态地址转换 (nat static outbound) 配合, 用于实现双向NAT应用, 不建议单独使用

之所以不建议单独使用,是因为nat inbound在单独使用时无法实现同outbound一样,在公网设备没有 私网路由的时候,内网设备也能ping通外网。nat inbound动态地址转换在单独使用时,一般应用于内 网环境,在访问某设备时,如果想隐藏自己原本的IP地址,让目的地址看来并不是本来的源地址发起 的访问,这种环境下可以使用nat inbound实现。有的局点不愿意使用nat outbound,想要通过nat inbo und实现流量入方向进行动态地址的转换。

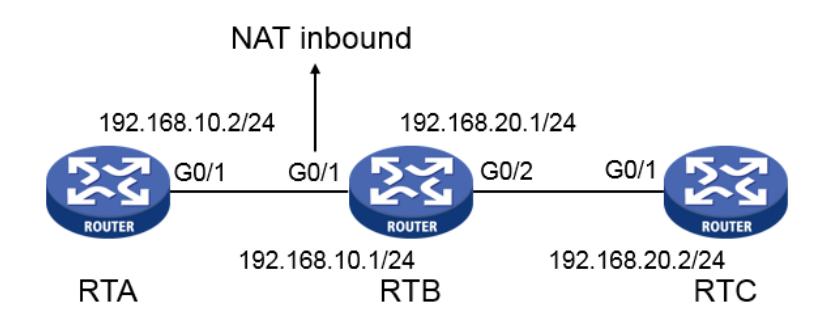

## 问题描述

例如如上环境,现场想在RTA经过RTB访问RTC时,在RTB的入方向接口G0/1进行入方向的动态地址 转换,在RTC上观察报文,源地址为nat inbound转换后的地址。

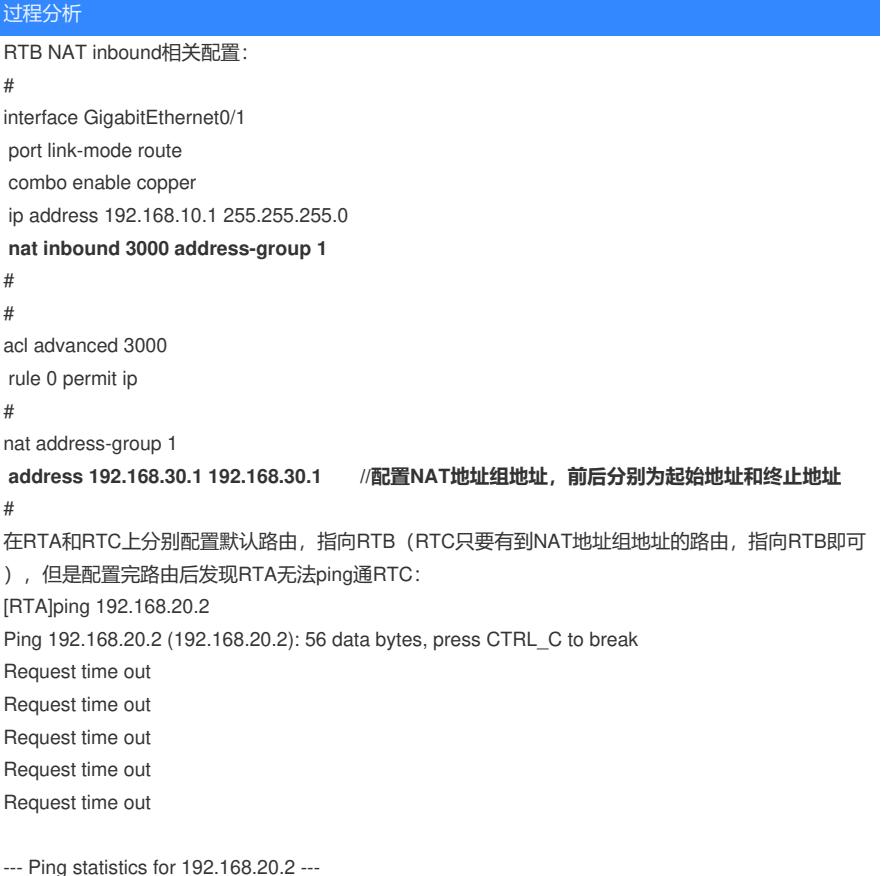

5 packet(s) transmitted, 0 packet(s) received, 100.0% packet loss

[RTB]display nat session verbose Slot 0: Initiator: **Source IP/port: 192.168.10.2/219 Destination IP/port: 192.168.20.2/2048** DS-Lite tunnel peer: - VPN instance/VLAN ID/Inline ID: -/-/- Protocol: ICMP(1) Inbound interface: GigabitEthernet0/1 Responder: **Source IP/port: 192.168.20.2/6 Destination IP/port: 192.168.30.1/0** DS-Lite tunnel peer: - VPN instance/VLAN ID/Inline ID: -/-/- Protocol: ICMP(1) Inbound interface: GigabitEthernet0/2 State: ICMP\_REQUEST Application: OTHER Role: - Failover group ID: - Start time: 2019-11-28 20:29:10 TTL: 57s **Initiator->Responder: 5 packets 420 bytes Responder->Initiator: 0 packets 0 bytes** Total sessions found: 1 通过会话发现,在RTB的入方向上确实进行了地址转换,RTC在回包时的目的地址并不是 192.168.10.2,而是转换后的地址192.168.30.1。但是观察报文时我们发现,RTB上可以记录到初始方 向报文,但是回包却没有计数,这是因为在配置入方向动态地址转换时有这样一条限制: **对于入方向动态地址转换,如果指定了add-route参数,则有报文命中该配置时,设备会自动添加路由 表项:目的地址为本次地址转换使用的地址组中的地址,出接口为本配置所在接口,下一跳地址为报 文的源地址;如果没有指定add-route参数,则用户需要在设备上手工添加路由。由于自动添加路由表 项速度较慢,通常建议手工添加路由。**

## 解决方法

根据限制描述,我们有如下两种方法在NAT inbound设备上添加路由: **方法一:手动添加路由,目的地址为转换地址组中的地址,出接口为本配置所在接口,下一跳地址为 报文的源地址 [RTB]ip route-static 192.168.30.1 32 GigabitEthernet 0/1 192.168.10.2 方法二:在nat inbound后面指定add-route参数,有报文命中该配置时,设备会自动添加对应的路由 表项**

**[RTB-GigabitEthernet0/1]nat inbound 3000 address-group 1 no-pat add-route** 指定add-route参数, RTA发起ping RTC后, display ip routing-table能够看到自动添加的表项: [RTB]display ip routing-table Destinations : 17 Routes : 17 Destination/Mask Proto Pre Cost NextHop Interface

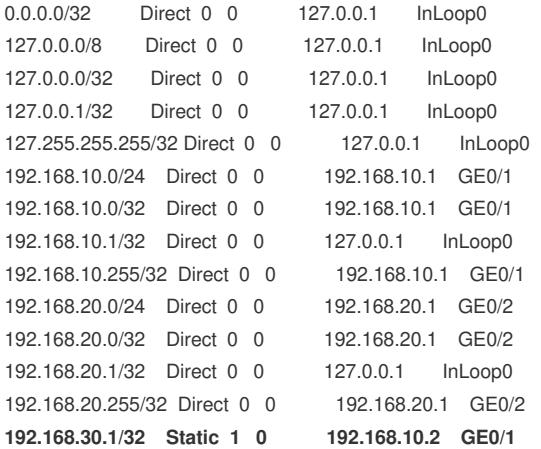

224.0.0.0/4 Direct 0 0 0.0.0.0 NULL0 224.0.0.0/24 Direct 0 0 0.0.0.0 NULL0 255.255.255.255/32 Direct 0 0 127.0.0.1 InLoop0

**但是在ping包时发现,自动添加表项的速度较慢,没有路由表项或路由表项老化后首次发起ping报文 时,ping包时因为没有迅速下发表项而导致了丢包,这也是为什么推荐手工添加路由** [RTA]ping 192.168.20.2 //没有路由表项时,自动添加路由表项会产生少量丢包 Ping 192.168.20.2 (192.168.20.2): 56 data bytes, press CTRL\_C to break **Request time out** 56 bytes from 192.168.20.2: icmp\_seq=1 ttl=254 time=1.638 ms 56 bytes from 192.168.20.2: icmp\_seq=2 ttl=254 time=1.588 ms 56 bytes from 192.168.20.2: icmp\_seq=3 ttl=254 time=1.201 ms 56 bytes from 192.168.20.2: icmp\_seq=4 ttl=254 time=1.749 ms 添加路由后在RTB上再次查看NAT会话,地址转换和来回报文计数都正常: [RTB]display nat session verbose Slot 0: Initiator: **Source IP/port: 192.168.10.2/233 Destination IP/port: 192.168.20.2/2048** DS-Lite tunnel peer: - VPN instance/VLAN ID/Inline ID: -/-/- Protocol: ICMP(1) Inbound interface: GigabitEthernet0/1 Responder: **Source IP/port: 192.168.20.2/233 Destination IP/port: 192.168.30.1/0** DS-Lite tunnel peer: - VPN instance/VLAN ID/Inline ID: -/-/- Protocol: ICMP(1) Inbound interface: GigabitEthernet0/2 State: ICMP\_REPLY Application: OTHER Role: - Failover group ID: - Start time: 2019-11-28 21:25:30 TTL: 23s **Initiator->Responder: 5 packets 420 bytes Responder->Initiator: 5 packets 420 bytes** 在RTC入接口上抓包,可以看到源地址成功转换为了192.168.30.1:  $\begin{array}{c} 93.46661, 288672 \quad 192, 168, 30, 1 \\ 94.46661, 288896 \quad 192, 168, 20, 2 \\ 95.46661, 285895 \quad 192, 168, 30, 1 \\ 96.4661, 455324 \quad 192, 168, 30, 1 \\ 97.4661, 623724 \quad 192, 168, 30, 1 \\ 97.4661, 623724 \quad 192, 168, 30, 1 \\$ 192.168.20.2<br>
192.168.30.1<br>
192.168.20.2<br>
192.168.30.1<br>
192.168.20.2<br>
192.168.20.2<br>
192.168.30.1<br>
192.168.30.1<br>
192.168.30.2<br>
192.168.30.2<br>
192.168.30.1 98 Echo (ping) request id-0x0001, seq-0/0, ttl-254 (reply in 94)<br>98 Echo (ping) reply id-0x0001, seq-0/0, ttl-255 (request in 93)<br>98 Echo (ping) request id-0x0001, seq-1/256, ttl-254 (reply in 96)<br>98 Echo (ping) request i